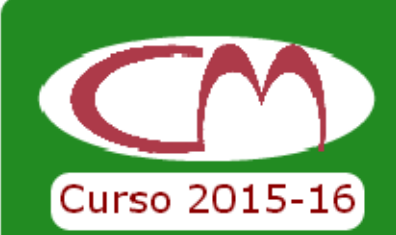

## TOR NEO

## MAAJKAT

Para participar entra en la página: http://conexionmatematica.catedu.es Antes y después de jugar.

No te olvides de escribir un apodo antes de empezar a jugar.

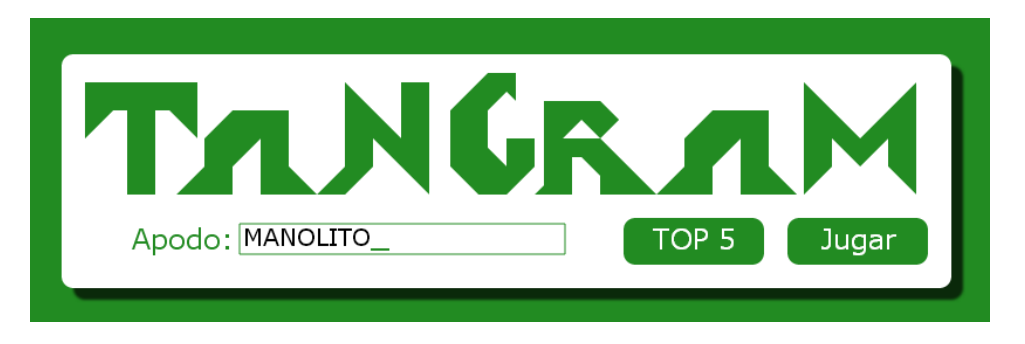

Para facilitarnos tu nombre real, que por motivos de privacidad no se verá en la web, tienes que descargarte la clave de la partida.

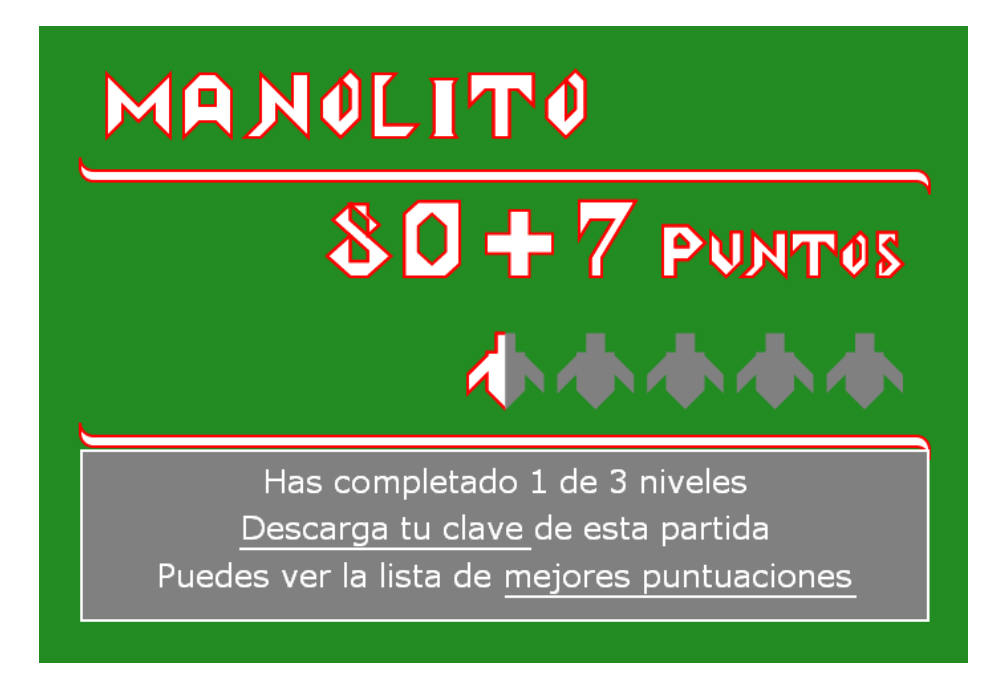

Tendrás un archivo con tu apodo y una clave asociada a esa partida.

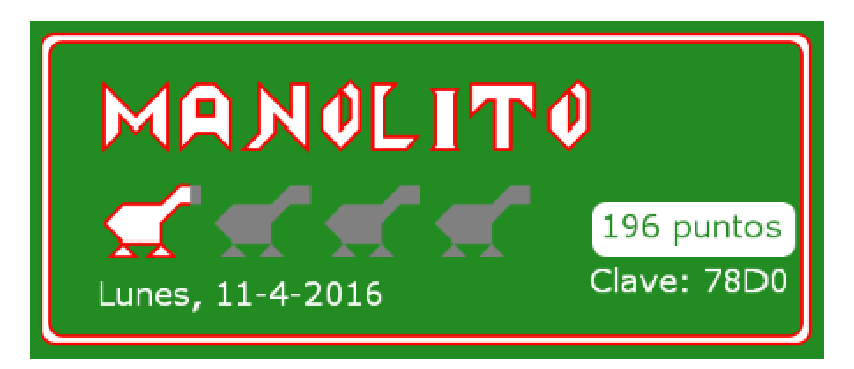

En la página http://conexionmatematica.catedu.es/tangram/ selecciona la opción registrar para darnos tus datos personales.

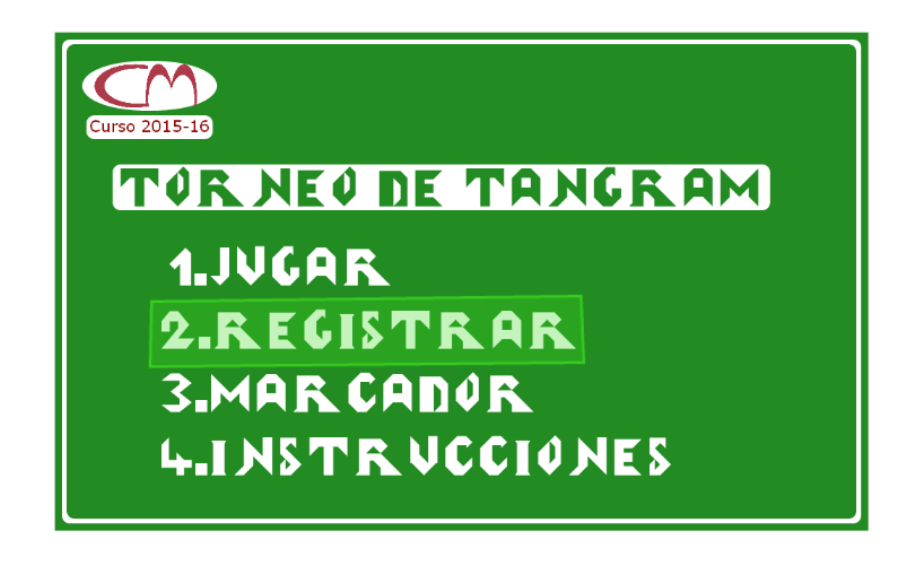

Primero escribe el apodo y la clave. Después nos indicarás tu nombre, apellidos y al colegio o instituto al que asistes. Una vez que lo hagas no se modificarán los datos personales asociados a esa partida.

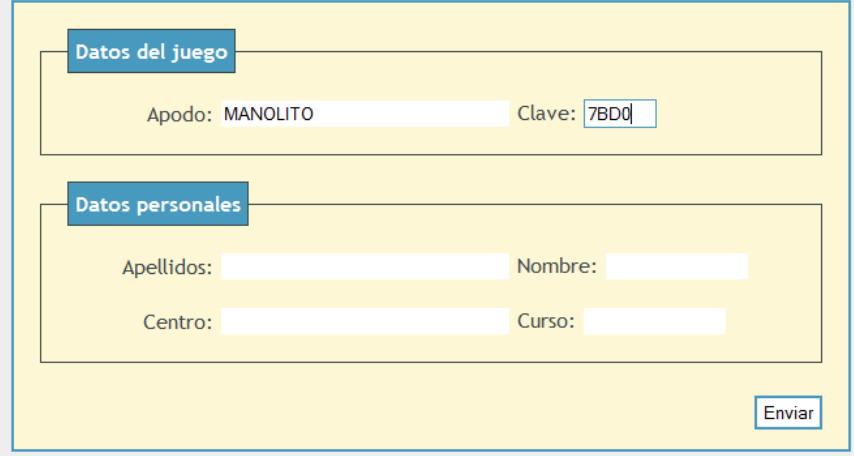

Puedes guardar la imagen con la información que nos has dado.

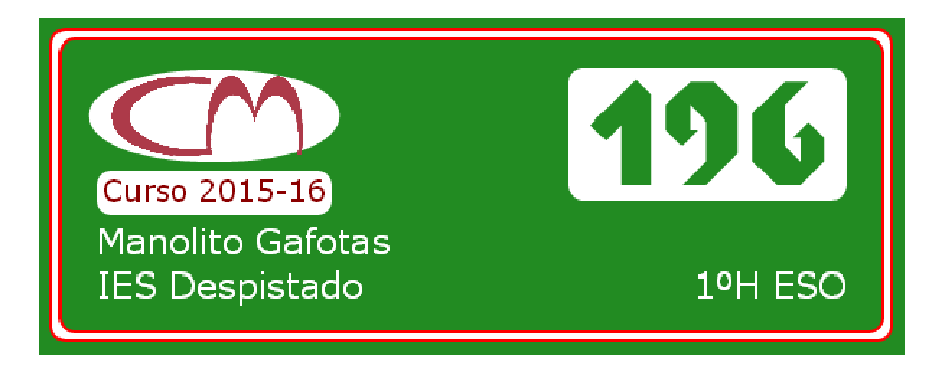

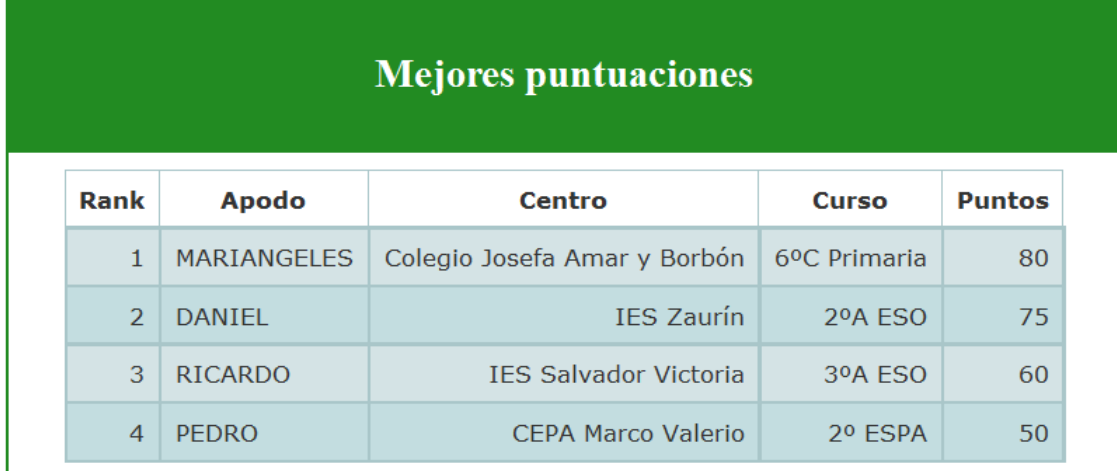

Por último si en el menú eliges la opción marcador, verás tu posición.

Durante el juego.

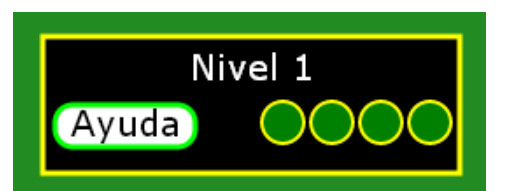

En una partida hay 3 niveles. Puedes pedir ayuda, pero conseguirás una menor puntuación.

Nivel 1 14 segmentos Perimetro: 159 pasos Dificultad(0-10): 0.7 Bonus: 2 puntos

Cada tangram tiene un bonus, según su dificultad.

Puedes mover y girar las piezas, pero no puedes colocar una encima de otra. En ese caso la pieza volvería a su posición inicial.

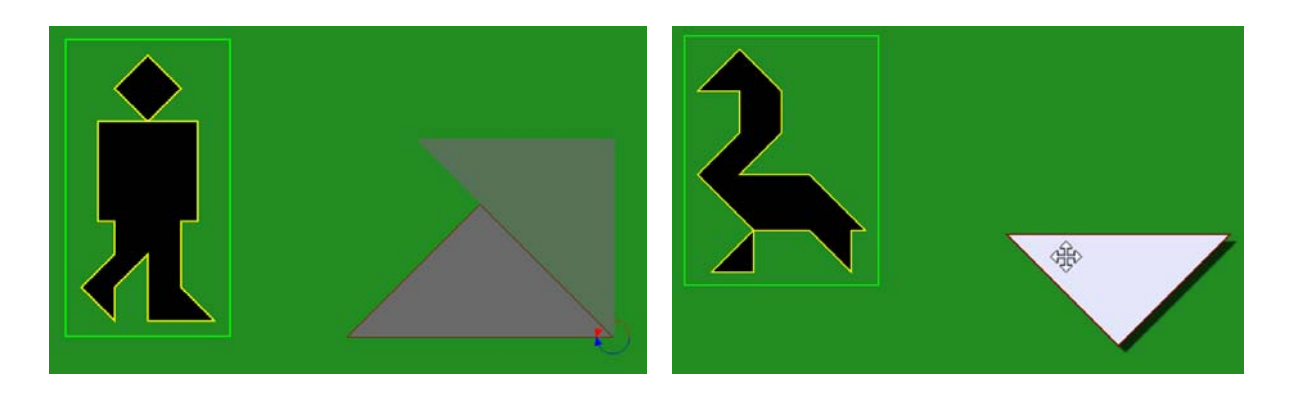

Al pinchar sobre el círculo con la letra S del paralelogramo se obtiene su simétrico

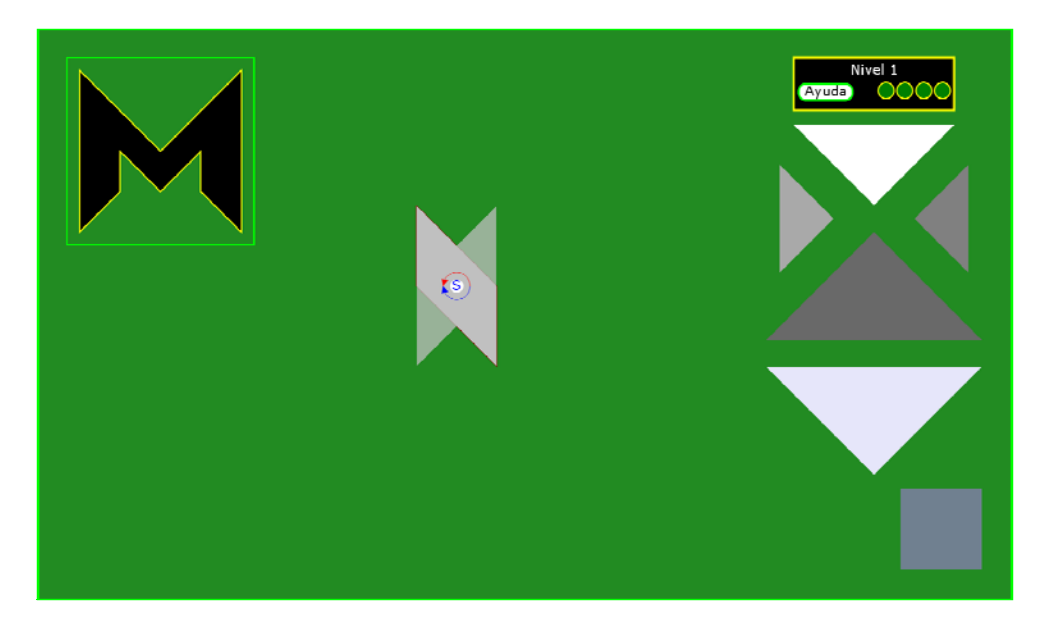